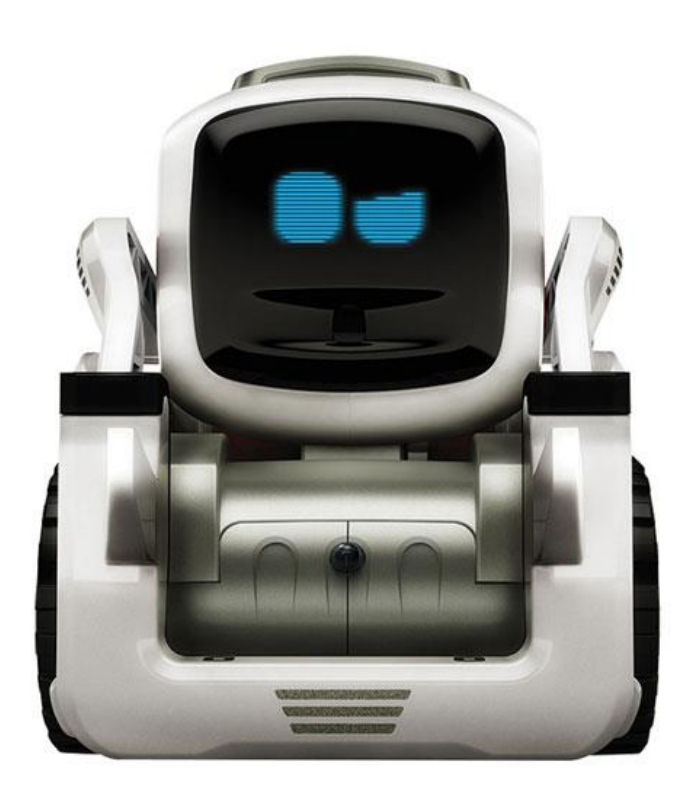

# COZMO : ATELIER DE DECOUVERTE

IEN de Commercy

## RESUME

Un parcours de découverte proposé dans le cadre du stage sciences Février 2019. 10 défis réalisables en 1h30. Top chrono !

# Table des matières

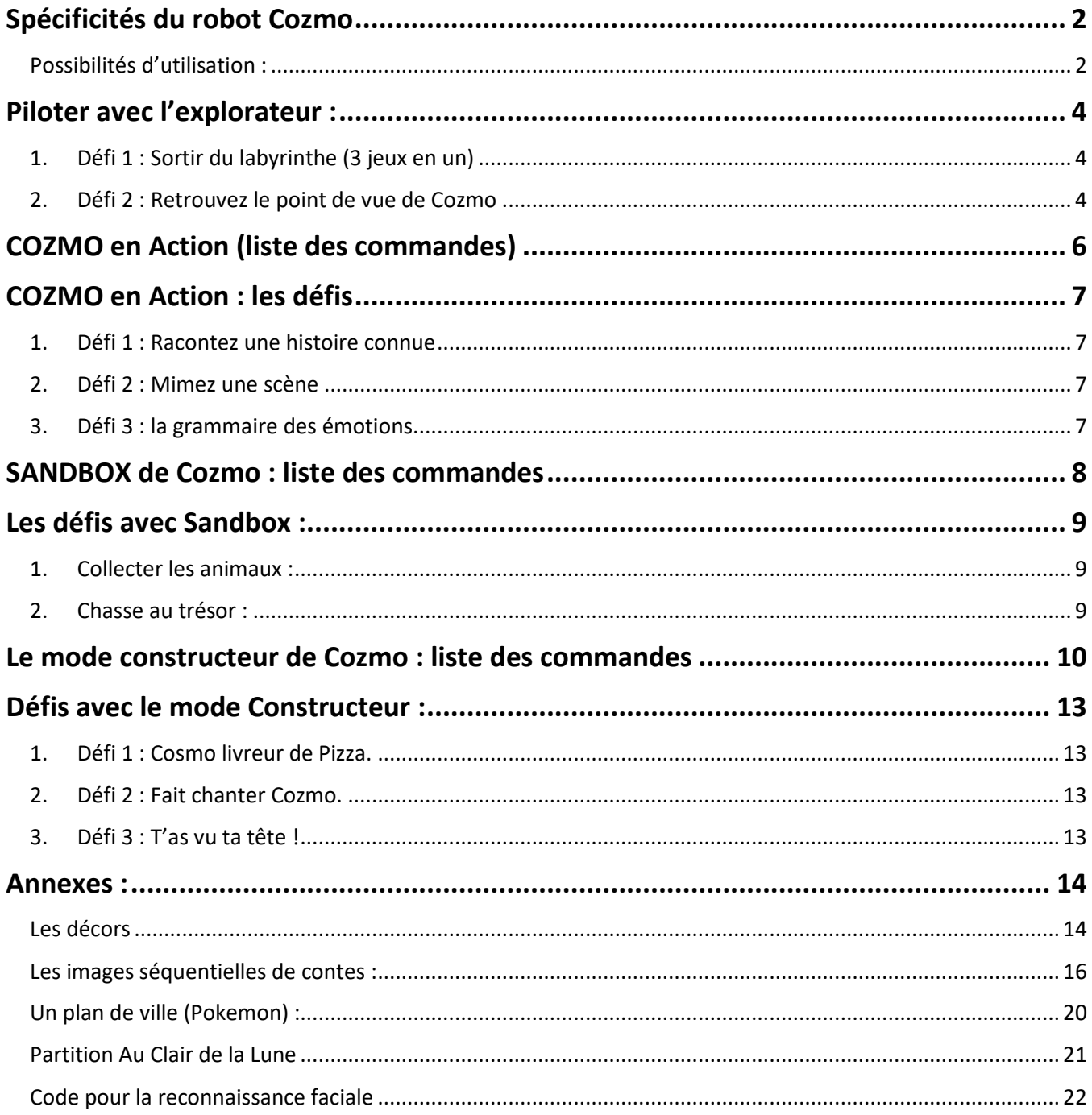

# <span id="page-2-0"></span>Spécificités du robot Cozmo

Robot très sophistiqué doté d'une puissante intelligence artificielle et de nombreux capteurs

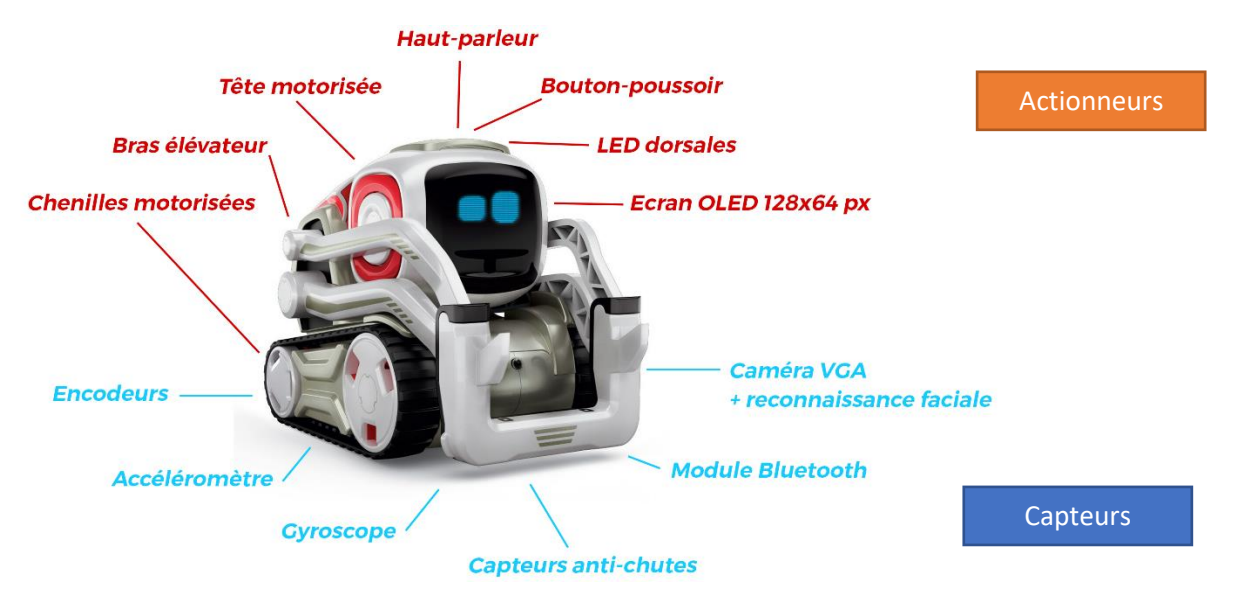

Il est livré avec des cubes / jouets eux même dotés de capteurs

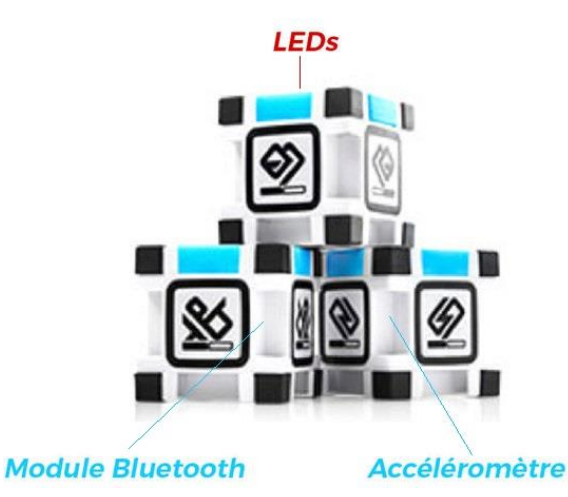

## <span id="page-2-1"></span>Possibilités d'utilisation :

- o Le mode **Explorateur** permet de commander le robot à distance, directement et sans interface. L'utilisateur contrôle les déplacements en vision directe, ou via la caméra embarquée du robot, comme un drone.
- o Le mode **Cozmo en action** permet une entrée dans la programmation séquentielle : il s'agit d'un mode basique d'entrée de séries d'actions sans interaction avec l'environnement. Une fois jouées, ces actions « racontent » une histoire.
- o Le mode **Sandbox** permet d'aborder la programmation événementielle en associant des blocs de code en ligne pour créer son programme et déclencher une série d'actions et d'émotions : programmer un enchaînement de mouvements (ex. : éviter des obstacles), d'actions (ex. : orienter le mouvement de sa tête ou dire de courtes phrases) et de réactions (ex. : répondre à la vue d'un visage, d'un sourire ou d'un froncement de sourcil).
- o Le mode **Constructeur** propose une grammaire avec des blocs de codes associés verticalement. Les jeunes programmeurs passent à un niveau de programmation supérieur pour créer des programmes complexes aux possibilités illimitées.
- o Un **kit de développement** ouvert, le SDK, permet d'aller plus loin dans la programmation en découvrant les bases du codage en **Python (langage informatique)**.

## **Programmation séquentielle et programmation événementielle**

La **programmation séquentielle** est une suite d'instructions données à un robot qui ne prend pas en compte les événements externes. *Coder les déplacements d'un robot en utilisant uniquement les instructions « va tout droit », « va à gauche », « va à droite », « recule » est un programme séquentiel.*

#### Dans la **programmation événementielle**, les actions sont déclenchées par des événements.

*La programmation événementielle est fondamentale pour les robots. En effet, un robot possède des capteurs qui lui permettent de percevoir son environnement et ses changements. Toute modification de son environnement peut constituer un événement déclencheur (qui déclenchera alors une série instructions).*

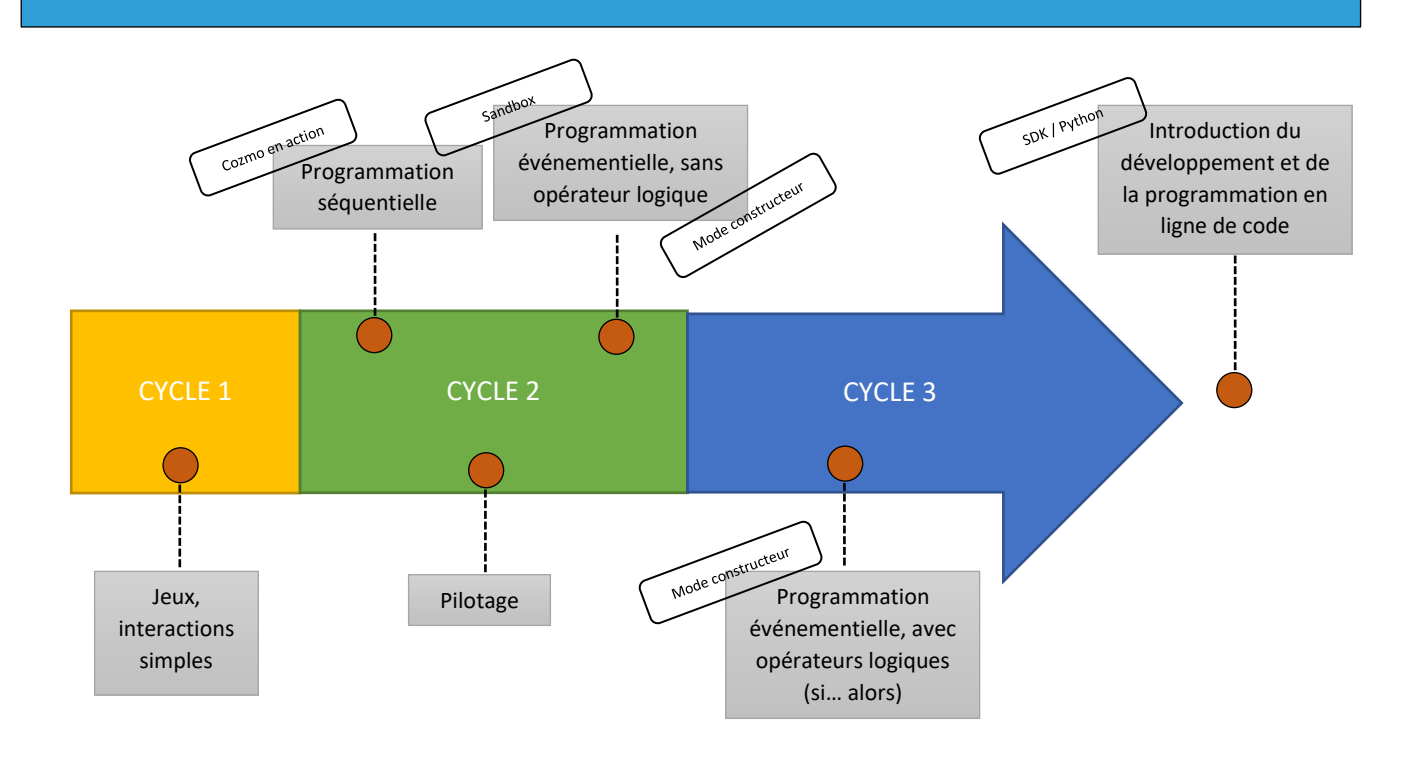

Proposition de progression avec Cozmo

## <span id="page-4-0"></span>Piloter avec l'explorateur :

## <span id="page-4-1"></span>1. Défi 1 : Sortir du labyrinthe (3 jeux en un)

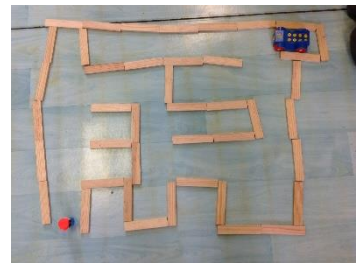

Avec les Kapla, construisez un labyrinthe : faites simple et petit pour commencer. Entraînez-vous à piloter Cozmo pour le faire sortir :

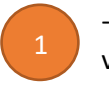

- D'abord en **pilotage en vue directe** : le robot est visible, vous voyez l'ensemble du labyrinthe et vous le pilotez en le regardant. - Ensuite **en pilotage indirect**, uniquement en vous aidant de ce

que voit le robot et qui est retransmis dans votre tablette (sans regarder le robot).

Premier parcours : faites le parcours en ayant mémorisé, seul, le chemin vers la sortie

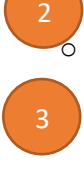

Deuxième parcours : produisez un labyrinthe différent. Le jeu se joue à deux : un pilote qui voit le robot et le parcours, et qui donne les

instructions ; un opérateur qui tient le boitier de commande et ne voit que ce que le robot transmet avec la caméra. Ils sont placés dos contre dos.

→ Quel est le plus difficile ? A votre avis, à partir de quel âge ce type d'activité est-il possible pour les élèves ?

## 2. Défi 2 : Retrouvez le point de vue de Cozmo

<span id="page-4-2"></span>Vous disposez de cartes points de vue (captures d'écrans de Cozmo), de Playmobils, de cartes décors et de cubes. La consigne est simple : reconstituez la scène et placez Cozmo au bon endroit.

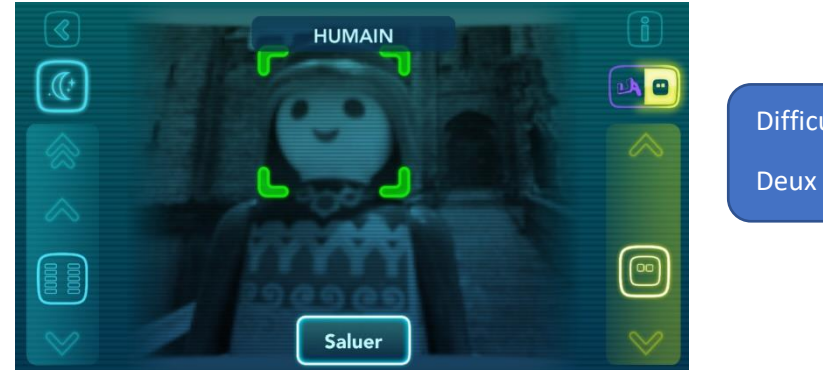

Difficultés :

Deux plans. Décor simple.

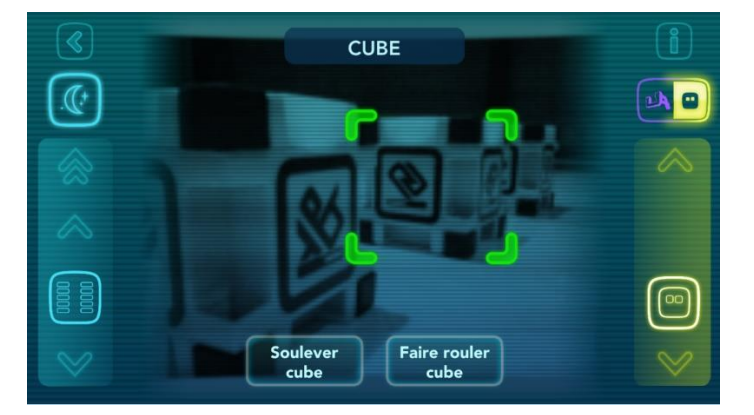

#### Difficultés :

Trois plans. Perspective. Pas de décor Décentration par rapport à la scène

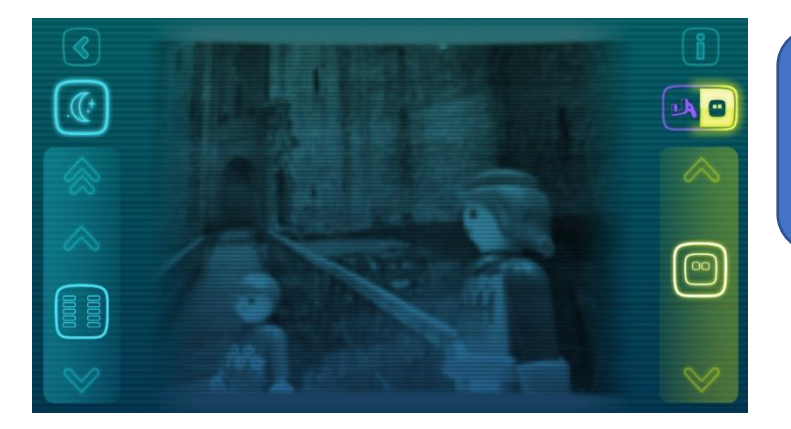

 $\circled{\!\!}$  $\overline{\mathbb{G}}$ 

 $\begin{bmatrix} 0 & 0 & 0 \\ 0 & 0 & 0 \\ 0 & 0 & 0 \\ 0 & 0 & 0 \\ 0 & 0 & 0 \\ 0 & 0 & 0 \\ 0 & 0 & 0 \\ 0 & 0 & 0 \\ 0 & 0 & 0 \\ 0 & 0 & 0 \\ 0 & 0 & 0 \\ 0 & 0 & 0 \\ 0 & 0 & 0 \\ 0 & 0 & 0 \\ 0 & 0 & 0 & 0 \\ 0 & 0 & 0 & 0 \\ 0 & 0 & 0 & 0 \\ 0 & 0 & 0 & 0 & 0 \\ 0 & 0 & 0 & 0 & 0 \\ 0 & 0 & 0 & 0 & 0 \\ 0 & 0 &$ 

## Difficultés :

Trois plans. Perspective. Décor orienté. Décentration par rapport à la scène

Difficultés :

内日

 $\textcircled{\scriptsize{2}}$ 

Deux plans et décor simple.

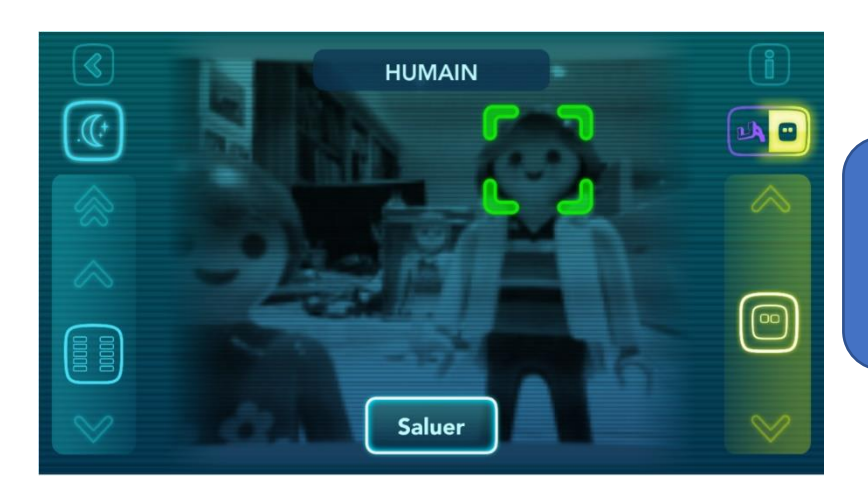

## Difficultés :

Trois plans. Perspective. Pas de décor.

# COZMO en Action (liste des commandes)

Écris quelque chose que Cozmo doit dire...

<span id="page-6-0"></span>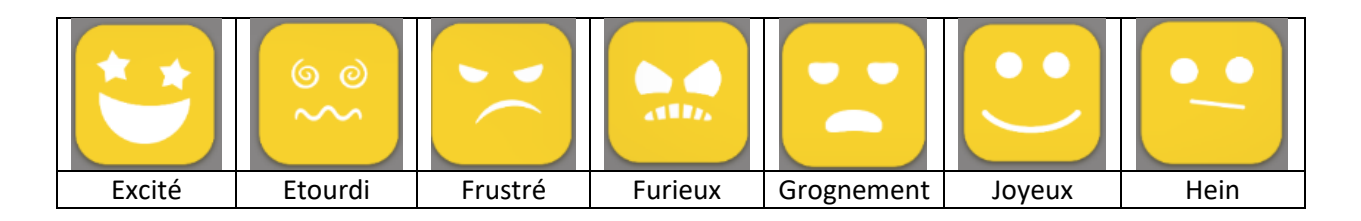

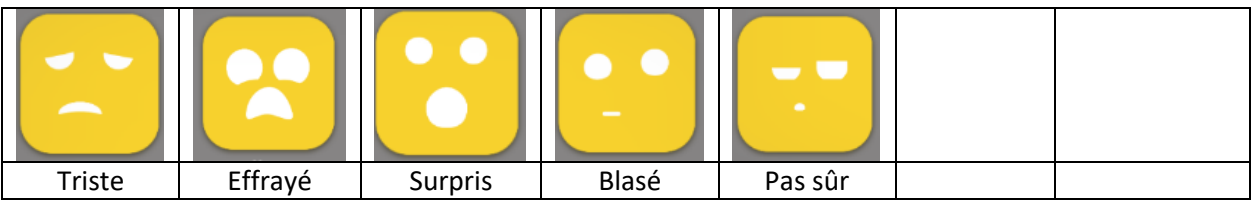

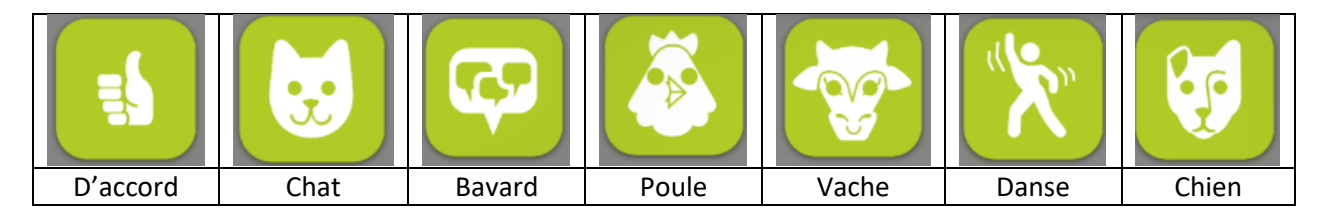

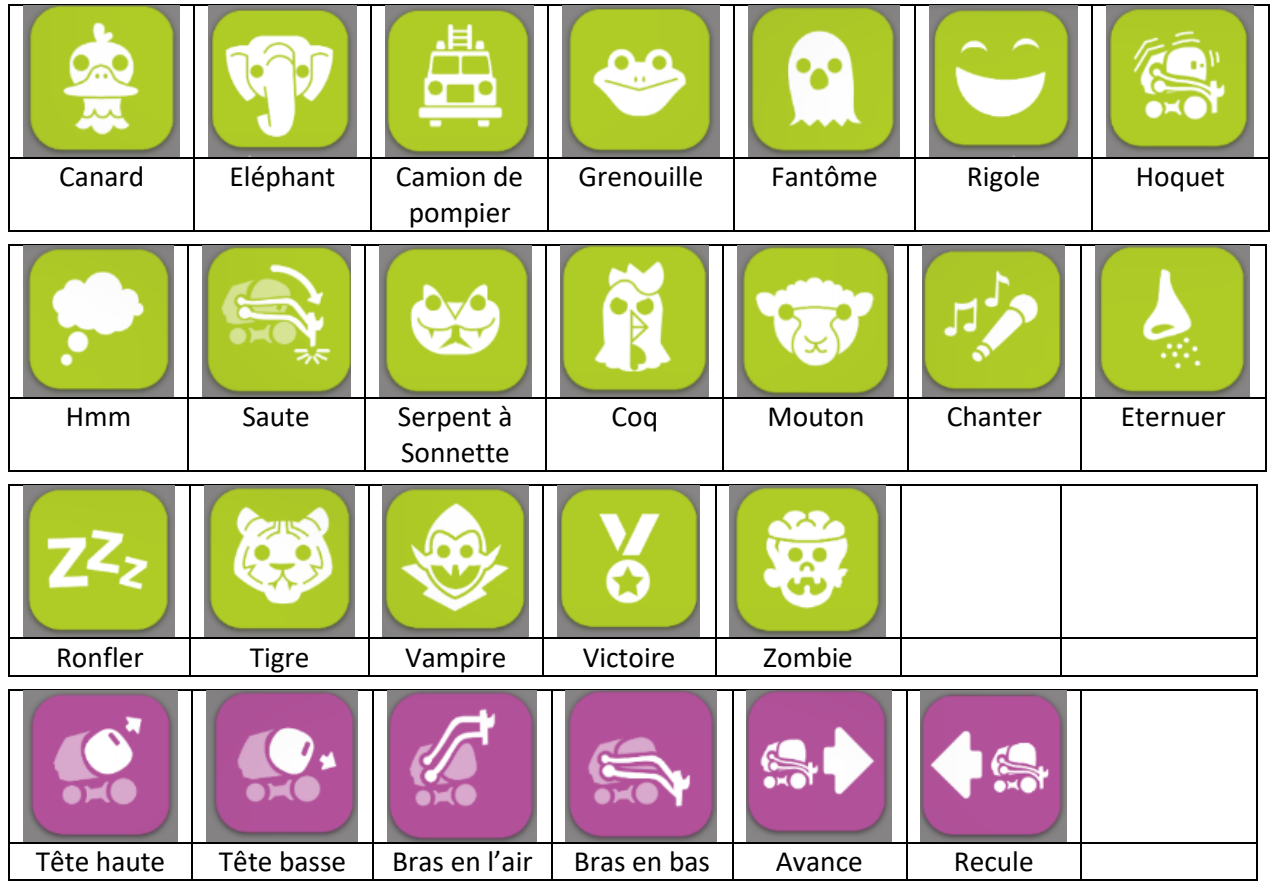

# <span id="page-7-0"></span>COZMO en Action : les défis

## 1. Défi 1 : Racontez une histoire connue

<span id="page-7-1"></span>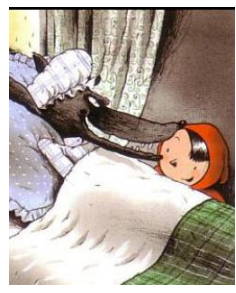

Vous disposez d'images séquentielles de contes traditionnels. Choisissez une histoire et remettez en ordre les images séquentielles.

En utilisant la fonction dire et une ou deux actions de Cozmo, racontez le conte.

ATTENTION : vous ne disposez que de 6 actions pour le faire.

Difficultés : Synthétiser, résumer une histoire. Produire un écrit (dictée à l'adulte).Associer une émotion à un épisode.

→ Variante : Produire un écrit court : un message pour informer ; raconter une histoire pour produire une émotion (faire rire, faire peur, émouvoir, surprendre)

## 2. Défi 2 : Mimez une scène

<span id="page-7-2"></span>En utilisant les boutons actions de Cozmo, mimez et faites devinez une scène du conte (exemple : le moment où le loup tombe dans la marmite ; le moment où boucle d'or est découverte par les ours etc).

**Joker :** Si la compréhension de l'action par le mime seul semble trop difficile, on a le droit d'utiliser une seule fois la fonction dire et seulement pour faire prononcer deux mots, maximum, par Cozmo.

Difficultés : En lien avec la théorie de l'esprit, construire une compréhension fine de l'histoire et des émotions qui traversent les personnages au cours d'une action précise.

## <span id="page-7-3"></span>3. Défi 3 : la grammaire des émotions.

Moi quand il est temps d'aller dehors et faire face à la brutalité de la vie.

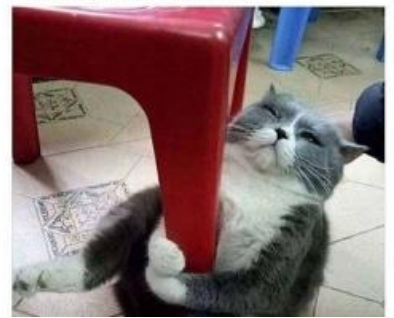

Se joue à deux. Le pilote de Cozmo fait jouer 3 émotions à Cozmo (les cartes jaunes). Le joueur doit mettre un mot (reconnaître) les 3 émotions, dans l'ordre. Il doit ensuite associer la succession des 3 émotions à un évènement personnel et dire au pilote : « C'est moi quand … »

Difficultés : vocabulaire des émotions ; reconnaître les signes extérieurs d'expression d'une émotion.

# <span id="page-8-0"></span>SANDBOX de Cozmo : liste des commandes

#### **Mouvements :**

Les « mouvements » contrôlent les déplacements de Cozmo

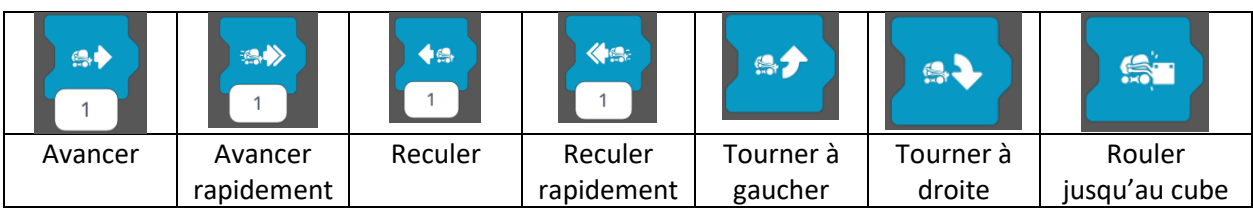

#### **Actions :**

Les « actions » contrôlent les gestes de sa tête, de son bras élévateur ainsi que la lumière de ses voyants dorsaux

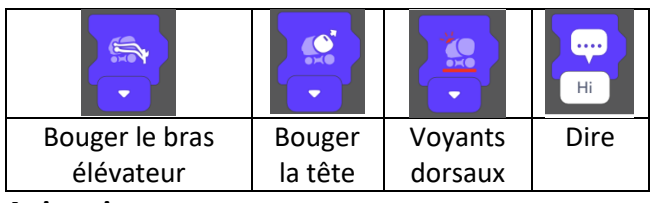

## **Animations :**

Les « animations » contrôlent les réactions émotionnelles que Cozmo peut exprimer

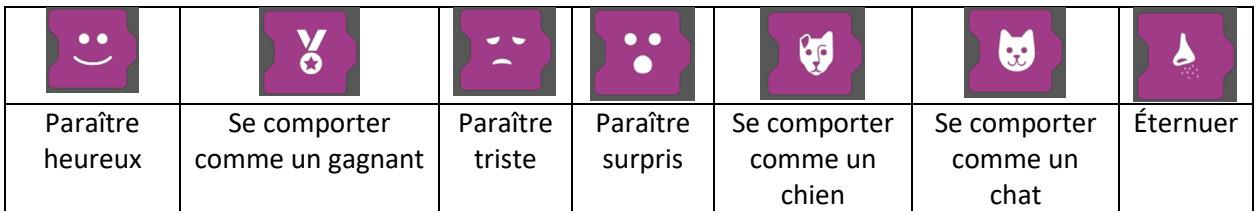

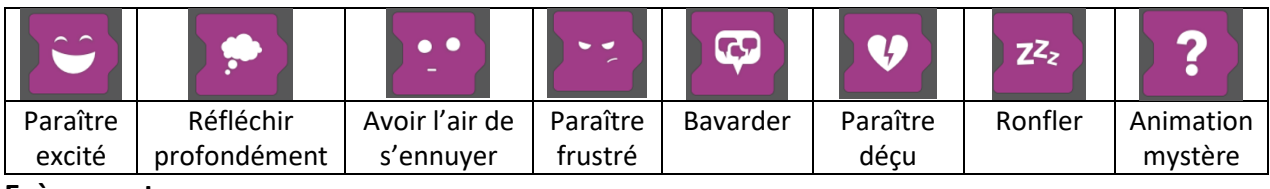

#### **Evènements :**

Les « événements » comme reconnaître un visage, voir un cube, taper sur un cube sont détectés par Cozmo et servent de déclencheur à une réaction ou un mouvement.

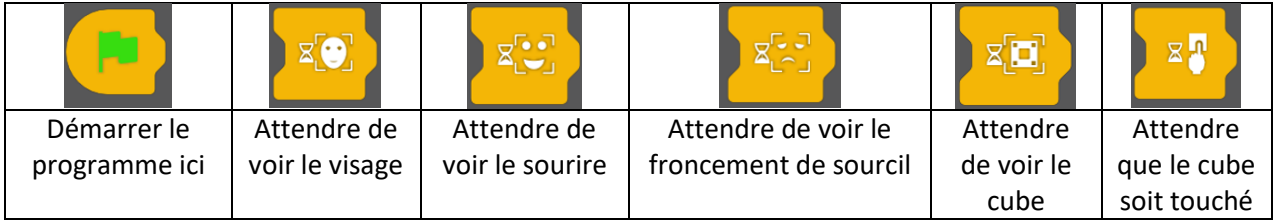

## **Contrôle :**

La catégorie « Contrôle » permet de créer des boucles, de manière à répéter des actions en boucles ou à l'infini.

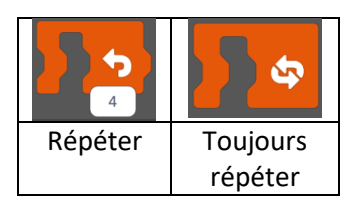

## <span id="page-9-0"></span>Les défis avec Sandbox :

Vous avez à votre disposition un quadrillage et un jeu de carte.

<span id="page-9-1"></span>1. Collecter les animaux :

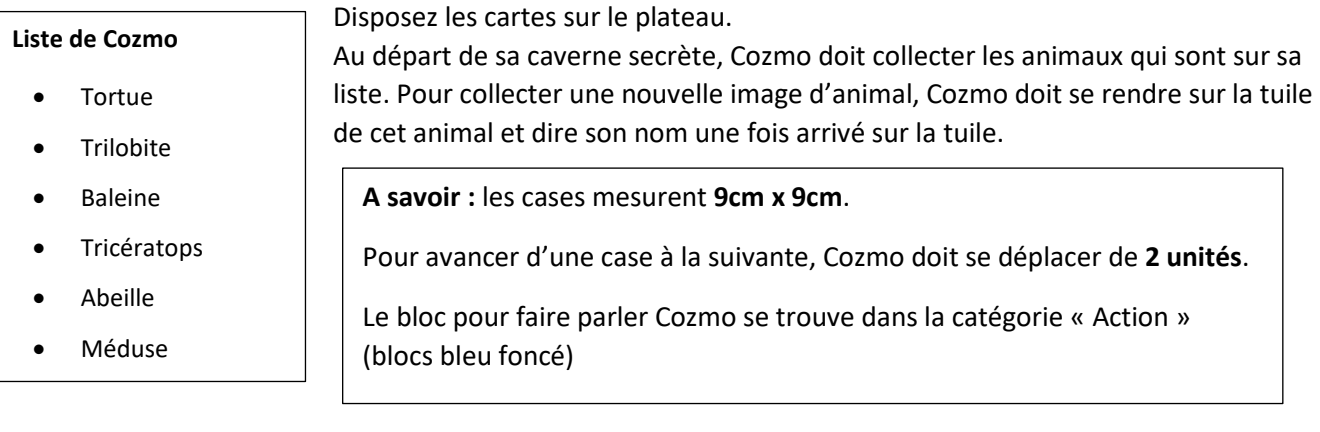

## <span id="page-9-2"></span>2. Chasse au trésor :

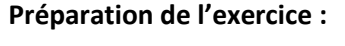

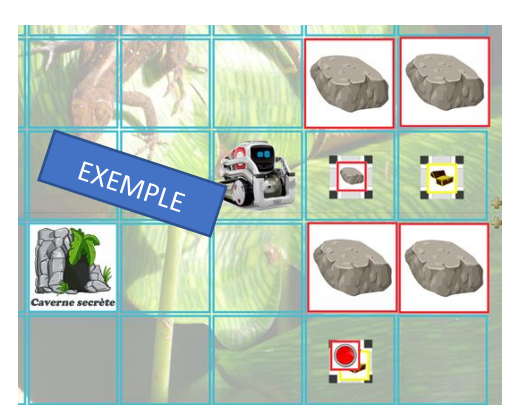

- 1. Disposez les 3 cubes de Cozmo sur différentes cases de la piste en prenant soin de placer deux cubes l'un à côté de l'autre.
- 2. Posez les pions « trésor » et « rocher » sur les 2 cubes juxtaposés
- 3. Posez un autre pion « trésor » sur le troisième cube et ajoutez au-dessus le pion « bouton rouge ».
- 4. Posez la tuile « caverne secrète » sur la case de votre choix
- 5. Enfin, posez des tuiles « rocher » sur les cases entourant le cube « trésor » placé à côté du cube « rocher » pour en limiter l'accès.

#### **Défi :**

Cozmo va devoir récupérer ses 2 coffres au trésor et les cacher dans sa caverne secrète. Pour cela, il aura besoin de l'aide des programmeurs !

- Un coffre est bloqué par un rocher qu'il va falloir déplacer.
- L'un des deux coffres est protégé par un mécanisme qui se débloque en appuyant sur le gros bouton rouge. (Il faut qu'un doigt humain donne une petite tape sur le bouton rouge pour désactiver le mécanisme et donner l'accès au trésor).

#### Indice :

- Pour déplacer un rocher, Cozmo peut le pousser ou le soulever et le déplacer.
- Pour débloquer le rocher, vous aurez besoin d'une commande dans la section évènement.

# <span id="page-10-0"></span>Le mode constructeur de Cozmo : liste des commandes

## **Mouvements :**

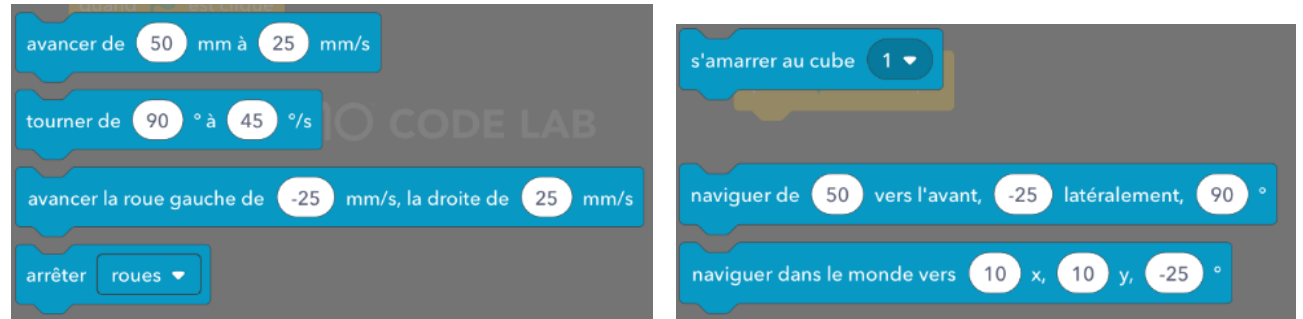

**Actions :** 

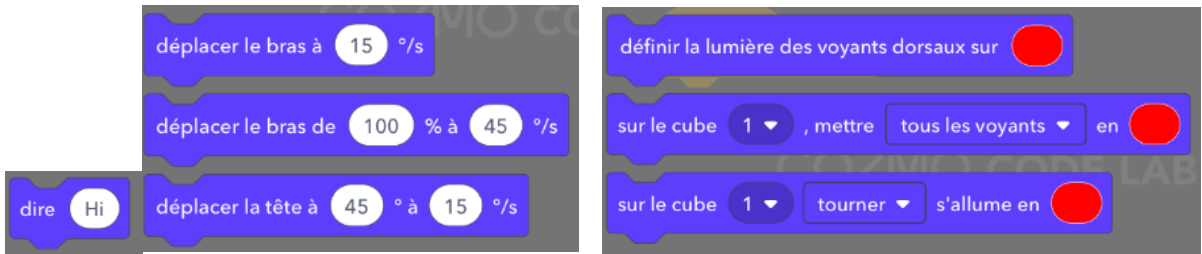

## **Animations :**

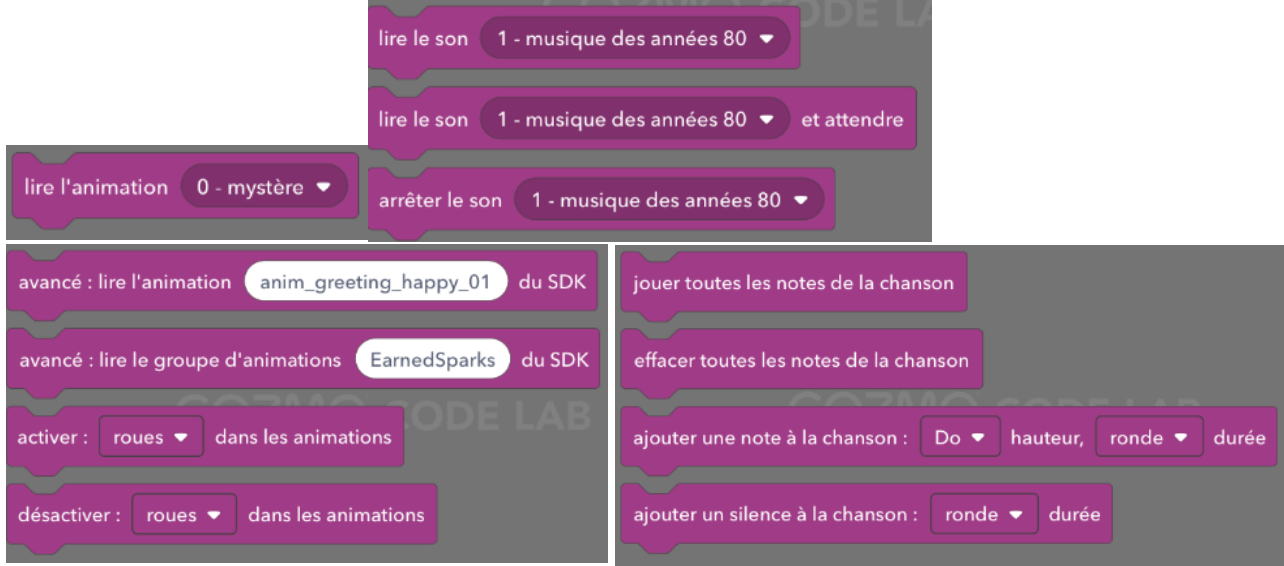

## **Evènements :**

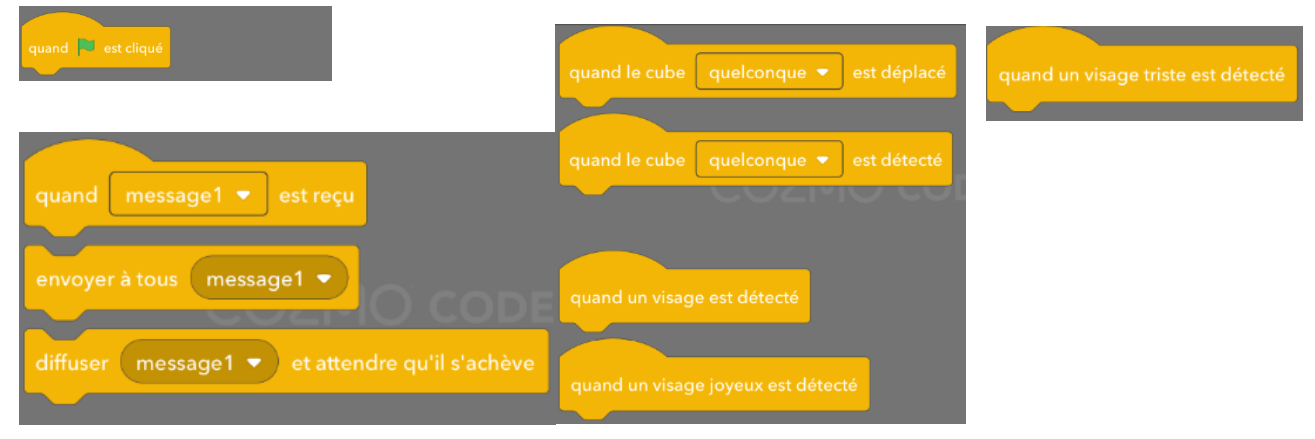

## **Contrôle :**

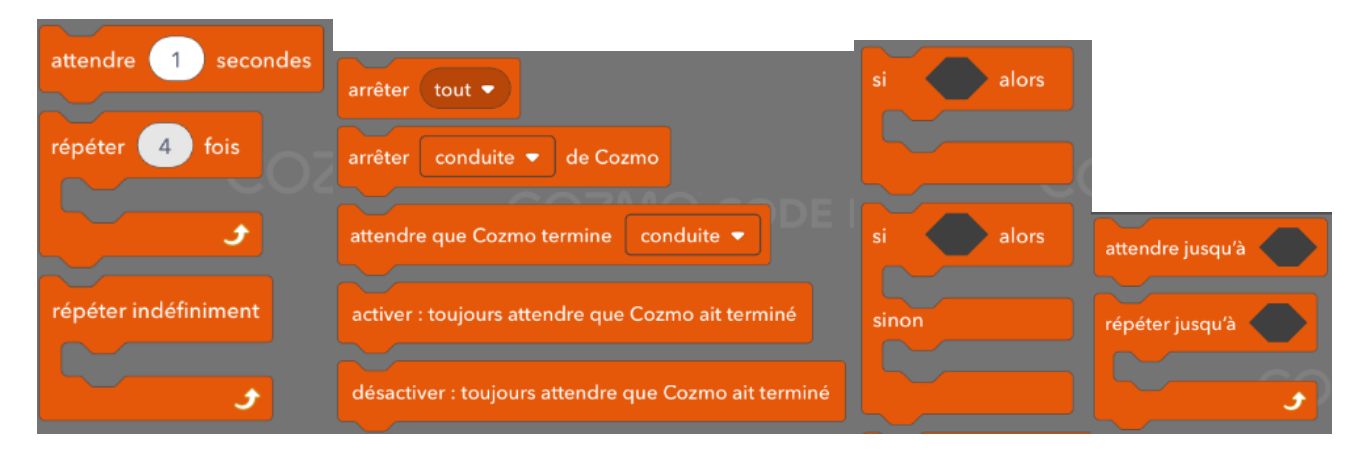

## **Capteurs :**

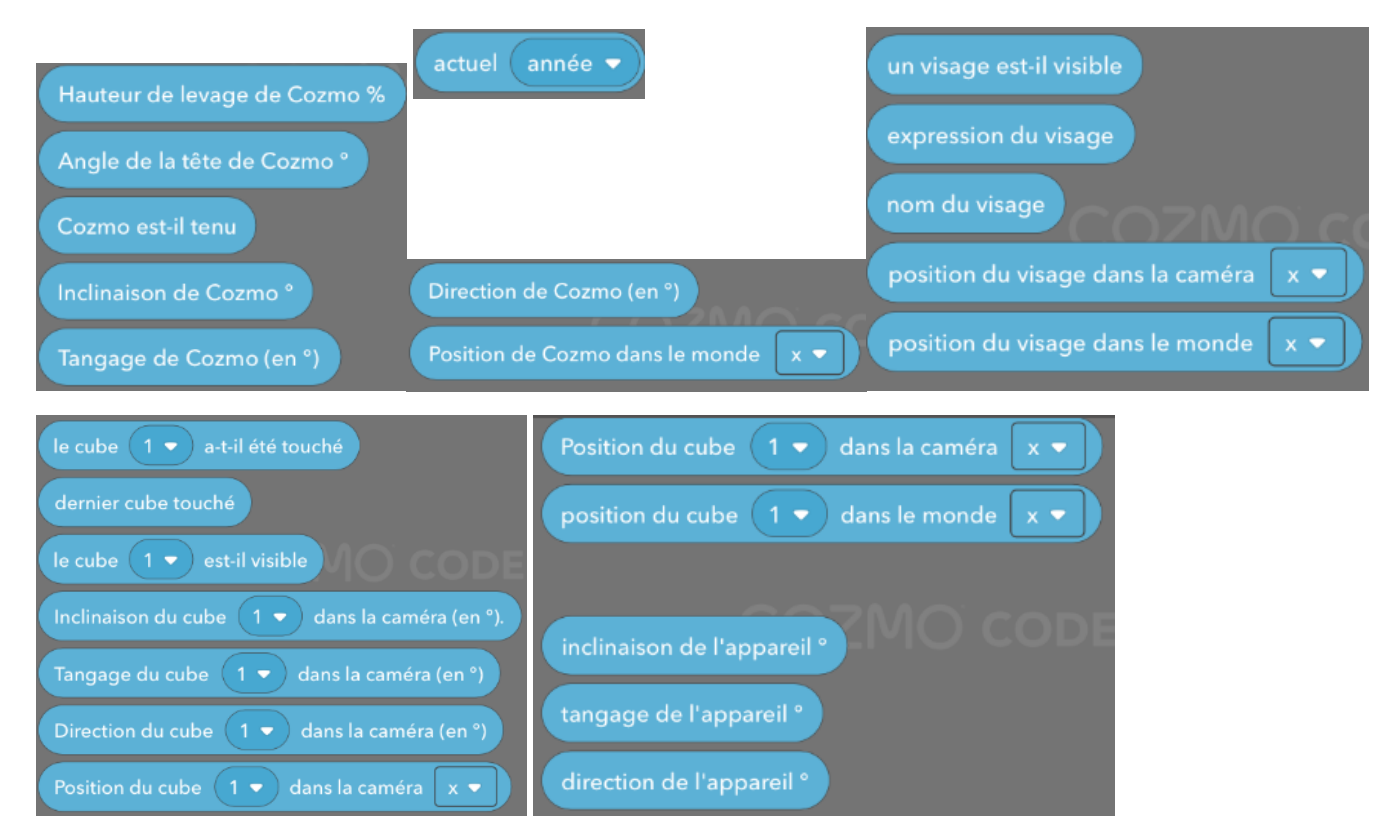

## **Affichage :**

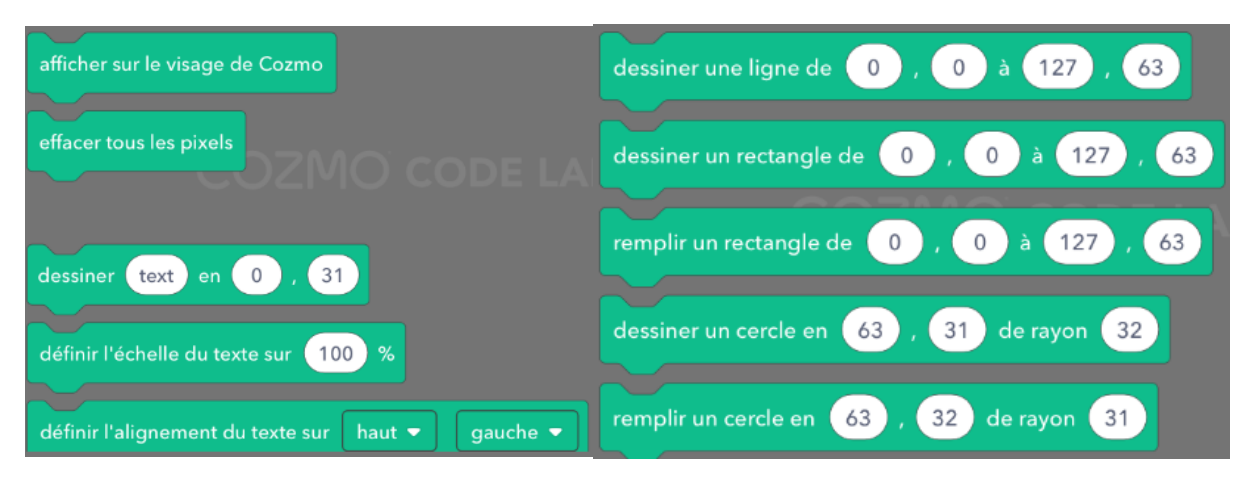

# **Opérateurs**

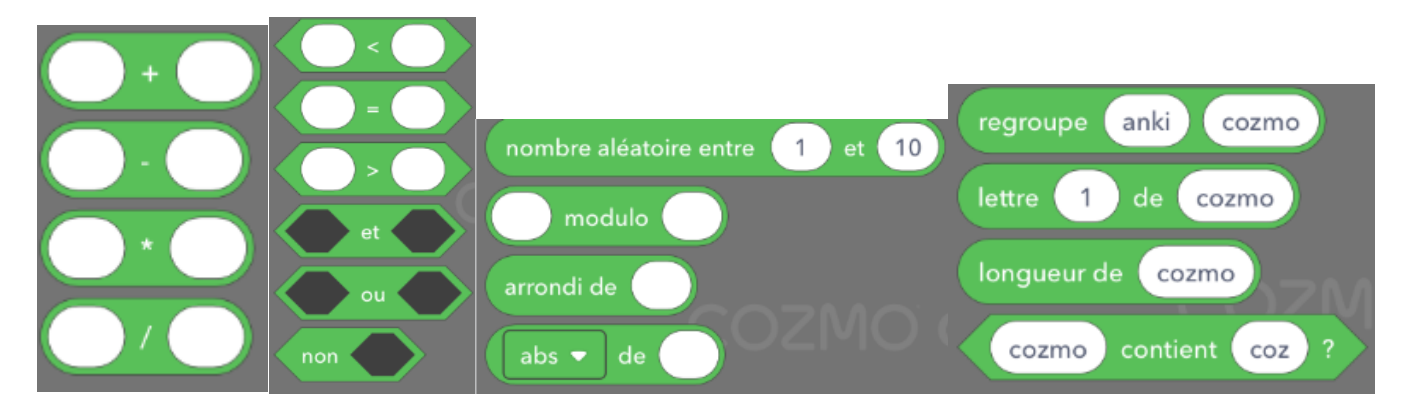

# <span id="page-13-0"></span>Défis avec le mode Constructeur :

## <span id="page-13-1"></span>1. Défi 1 : Cosmo livreur de Pizza.

Vous disposez d'un plan de ville au format A3.

Pour vous familiariser avec l'application constructeur, programmez un déplacement simple de Cozmo sur le plan : partir d'un point (A, B,C,D) qui figure sur le plan et aboutir à un autre. Sur le chemin, placez un cube qu'il devra déposer à l'arrivée.

#### **Aide :**

- Attention : pour vous déplacer, il faut désormais mesurer les déplacements.
- Les trois cubes sont identifiables par un numéro et un logo :
	- o Le cube 1 ressemble à un trombone,
	- o le cube 2 ressemble à une lampe ou à un cœur
	- o le cube 3 ressemble à un bébé dans son siège.

#### <span id="page-13-2"></span>2. Défi 2 : Fais chanter Cozmo.

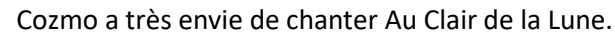

o bo **ke** 

Propose un code qui lui permettra de le faire. (Vous disposez d'une carte de jeu avec la partition et les notes pour vous aider)

**Aide :**

Pour résoudre ce problème, vous disposez d'exemples directement dans l'application, dont celui qui est intitulé : « Chante une octave ».

## 3. Défi 3 : T'as vu ta tête !

<span id="page-13-3"></span>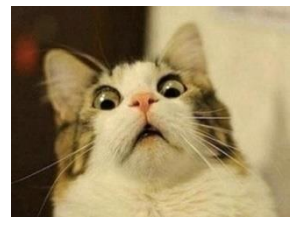

Tout d'abord, vous devez apprendre à Cozmo à identifier vos visages (accueil / rencontrer Cozmo : entrez votre prénom et apprenez à Cozmo à vous reconnaître).

Voici le jeu :

« Lorsque Cozmo est placé face à un visage, s'il reconnaît ce visage, lui demander de dire le nom de la personne et exprimer sa joie de la reconnaître. »

#### **Aide :**

- La tête de Cozmo doit être relevée pour voir le visage
- On utilise la fonction si… alors (deux fois)
- On utilise l'opérateur « = »
- Quand tu auras tout essayé, et que ça ne marche pas, demande au patron.

# Annexes : Les décors

<span id="page-14-1"></span><span id="page-14-0"></span>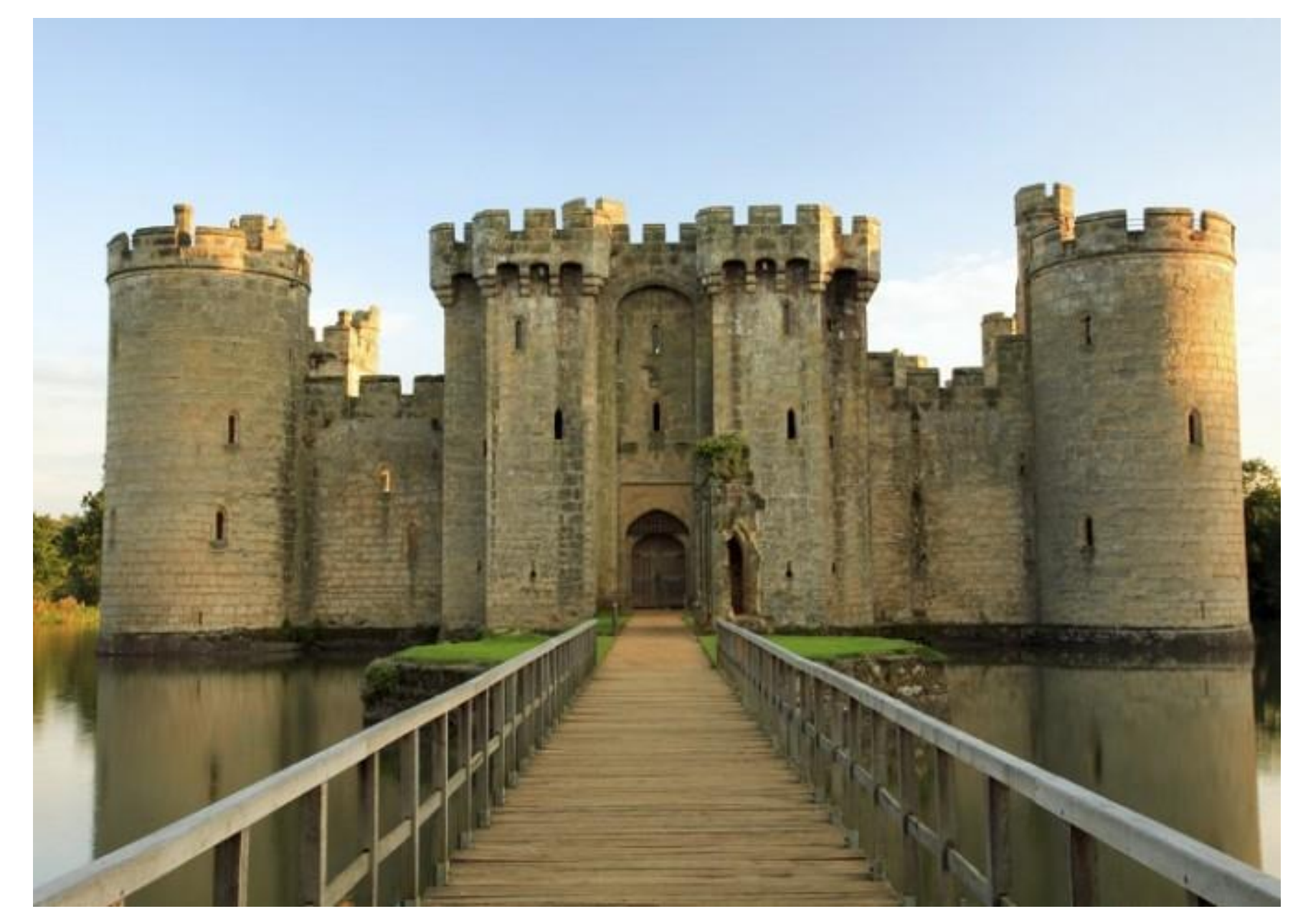

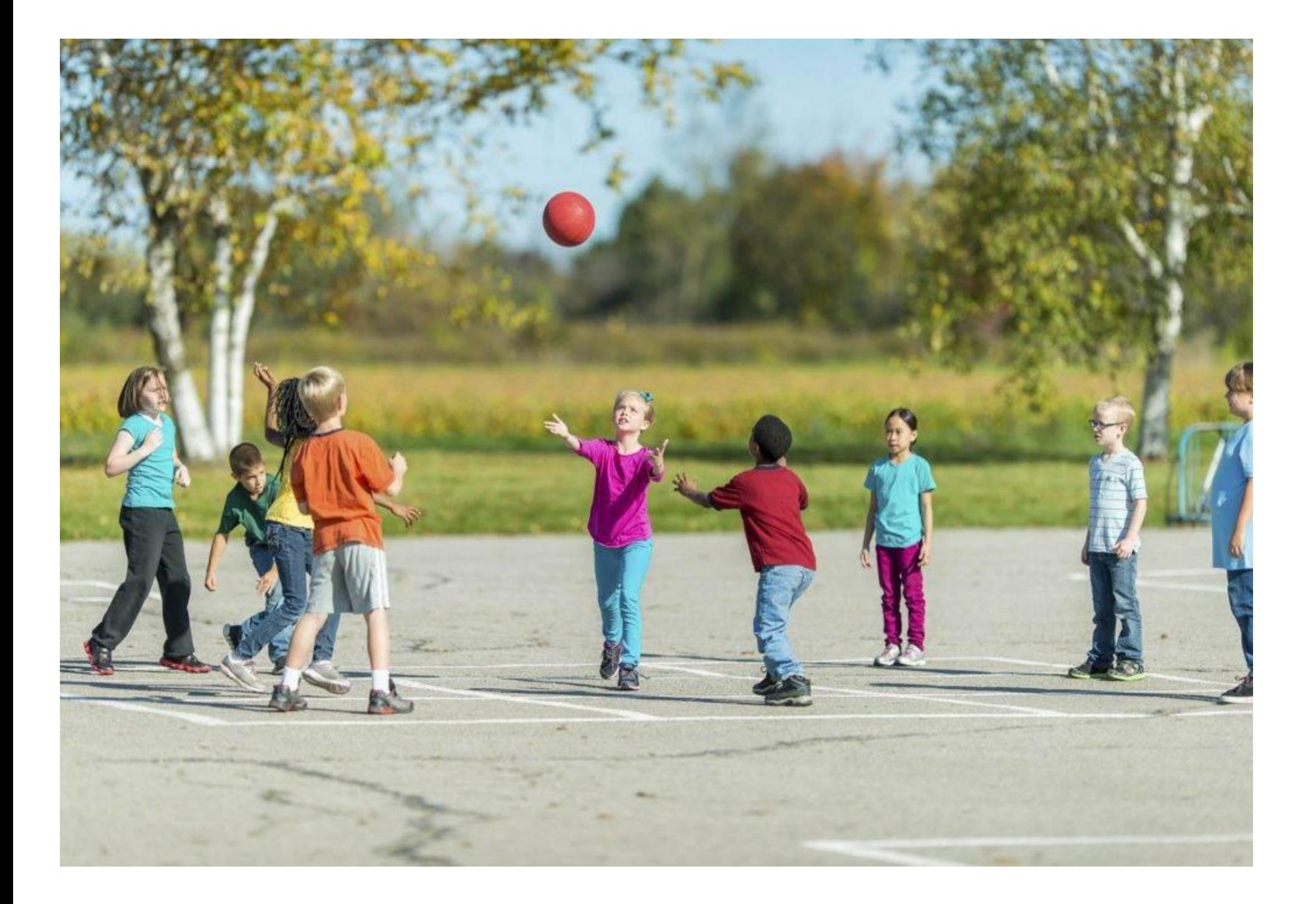

Les images séquentielles de contes :

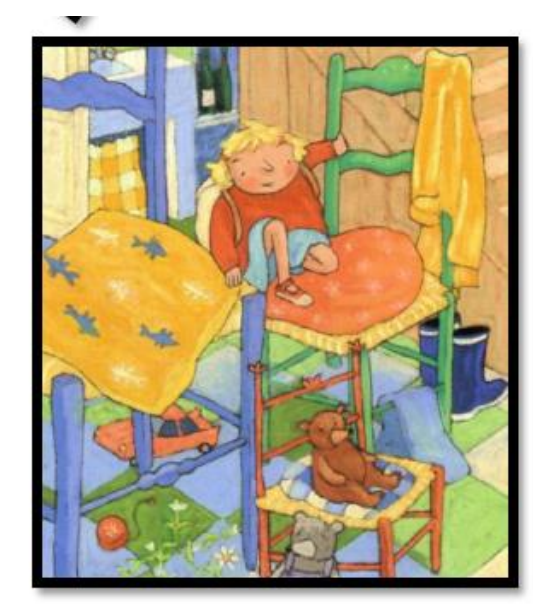

<span id="page-16-0"></span>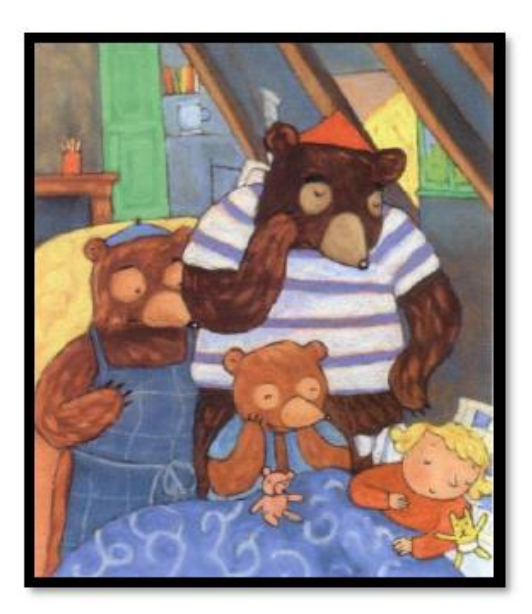

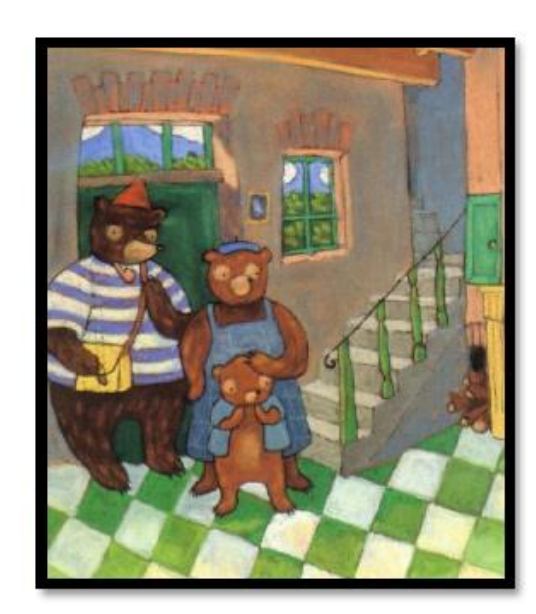

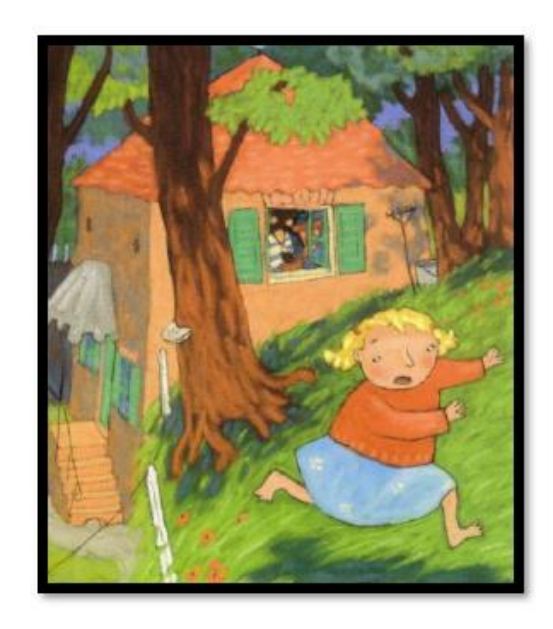

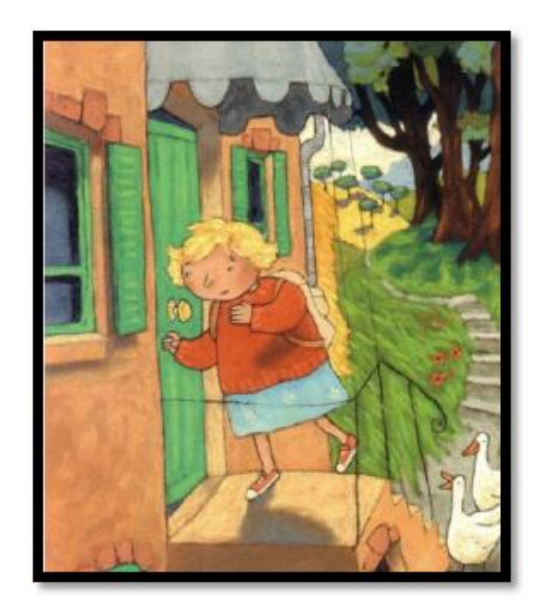

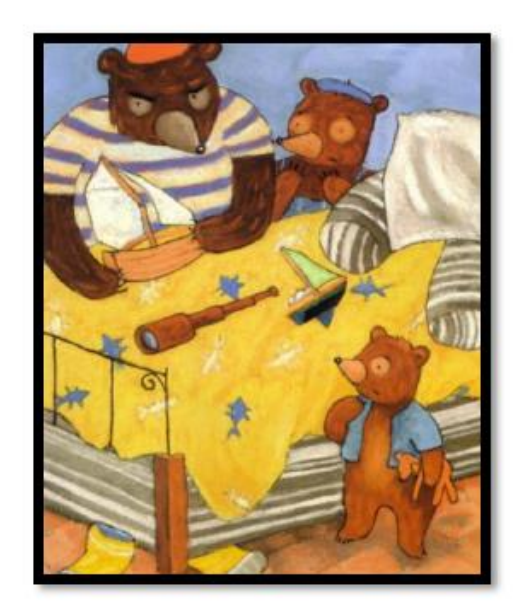

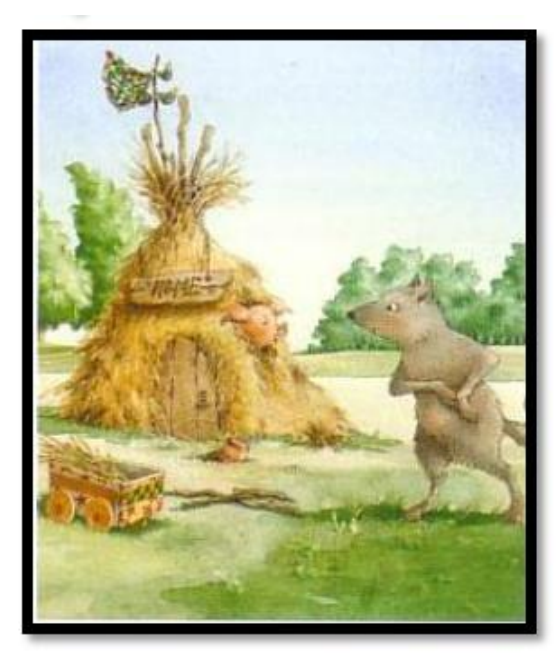

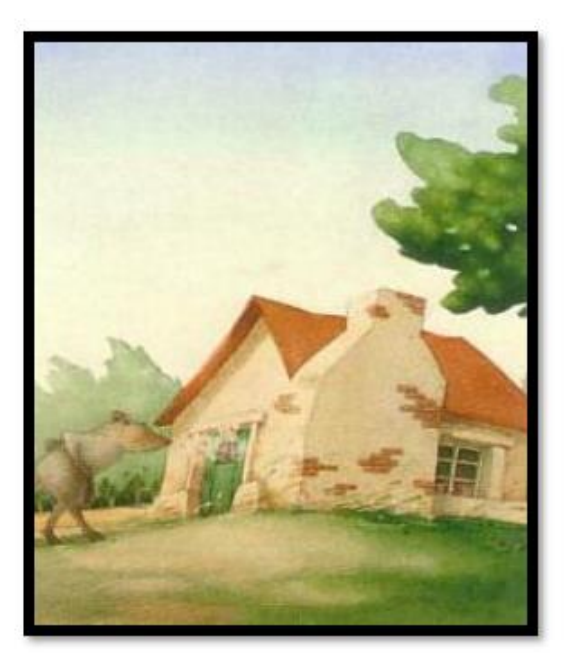

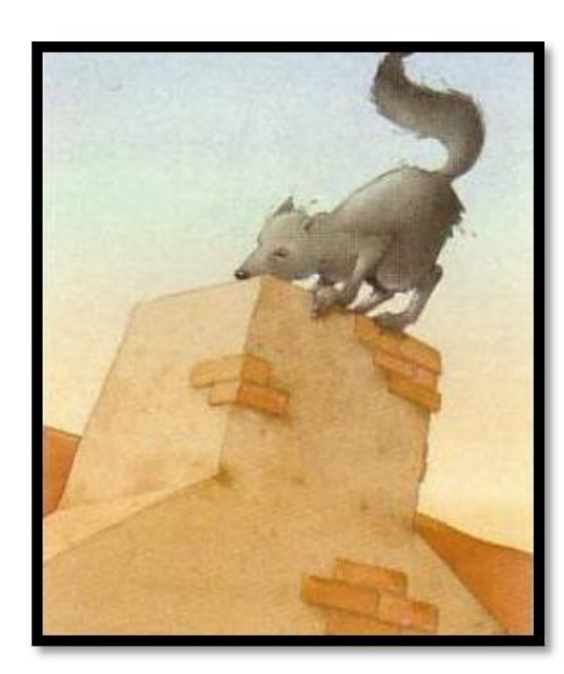

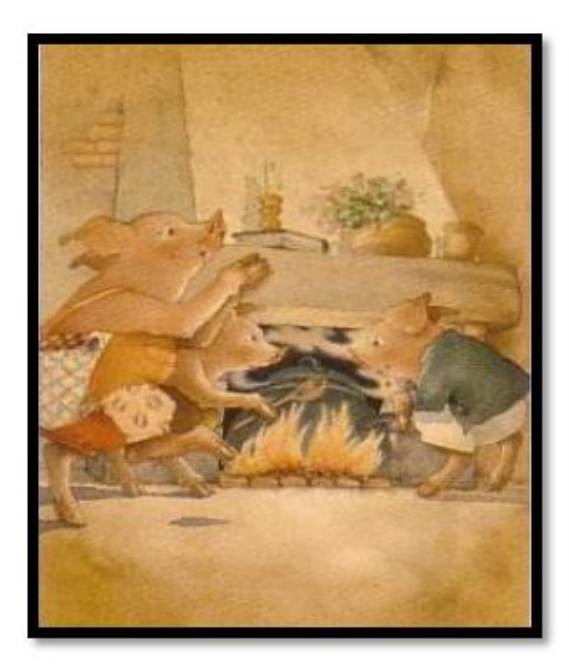

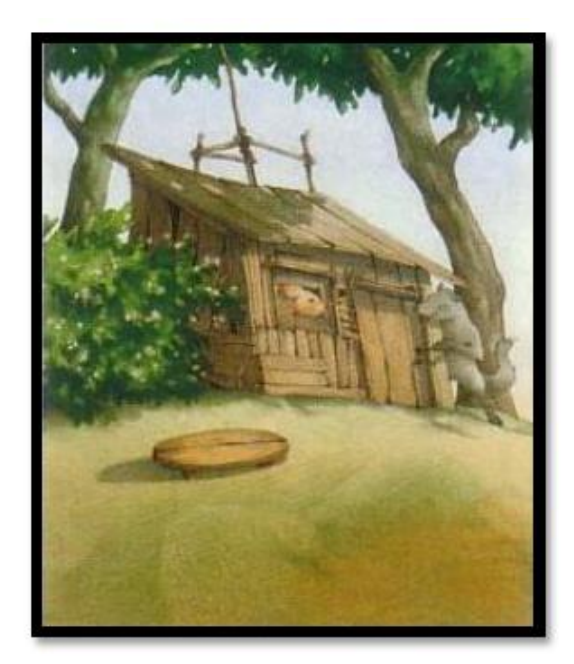

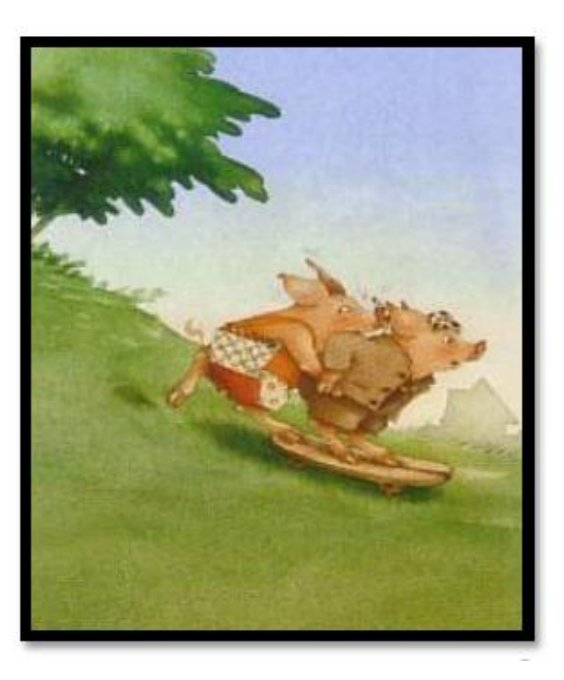

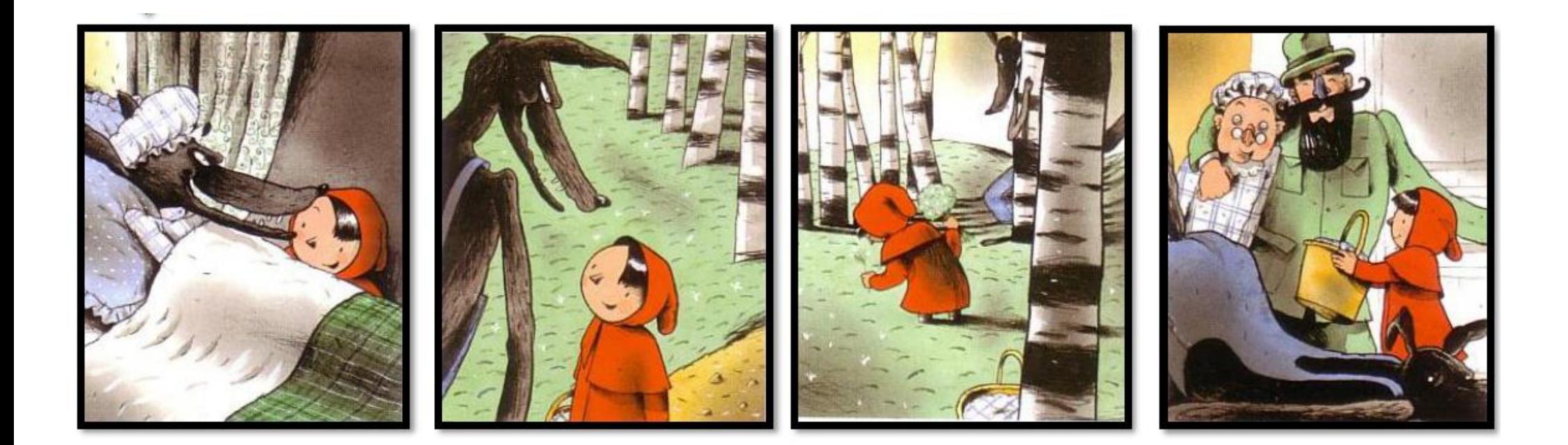

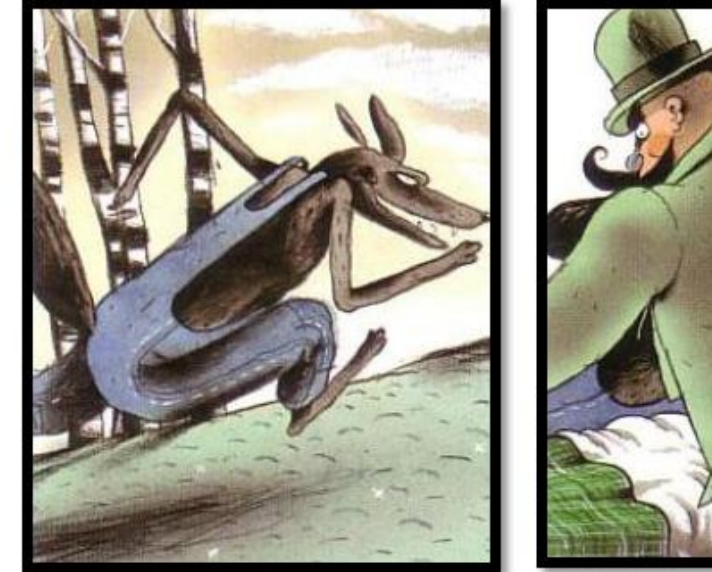

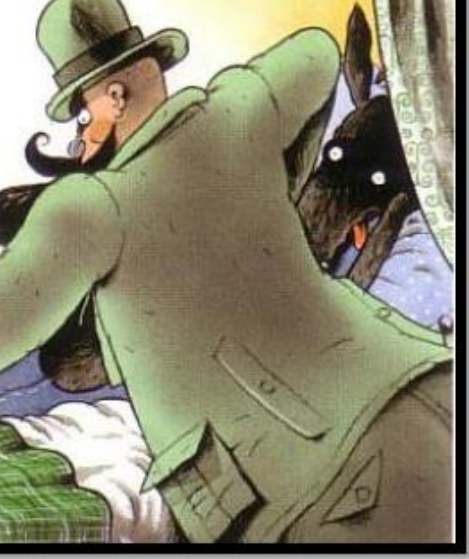

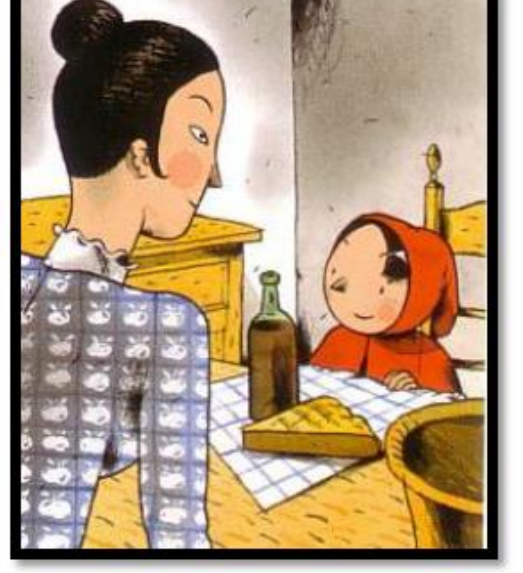

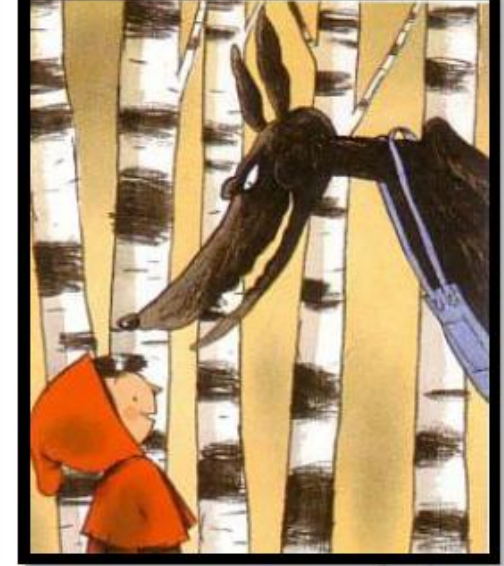

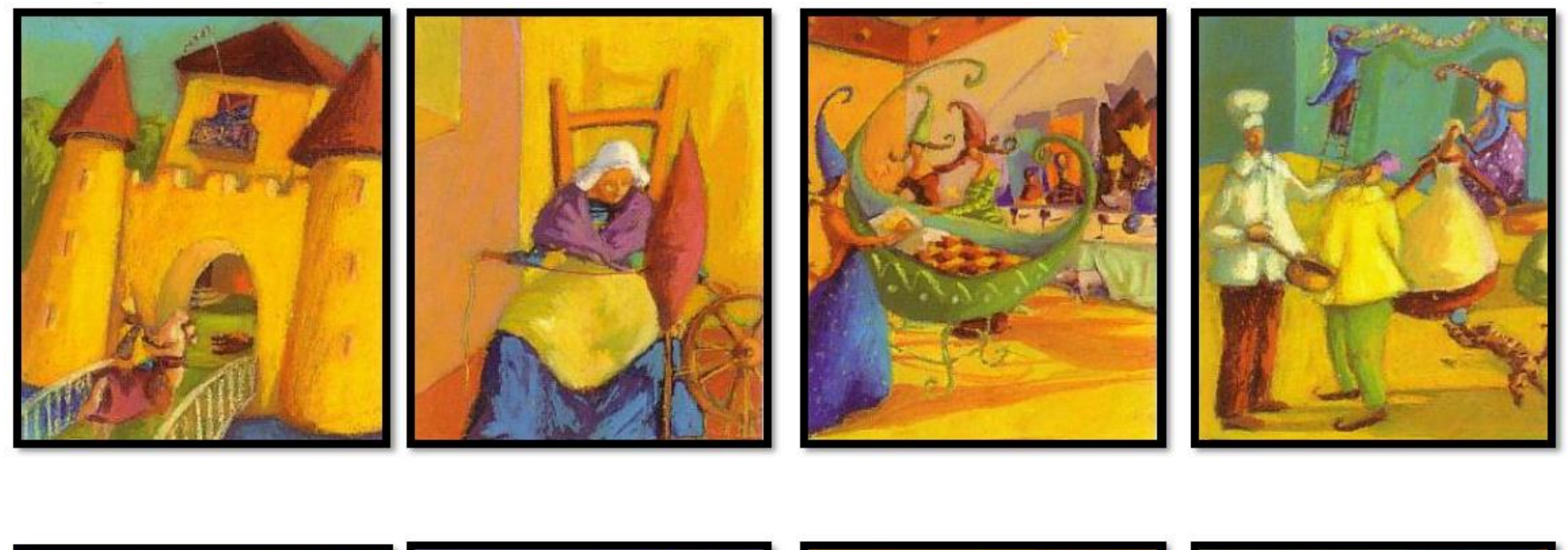

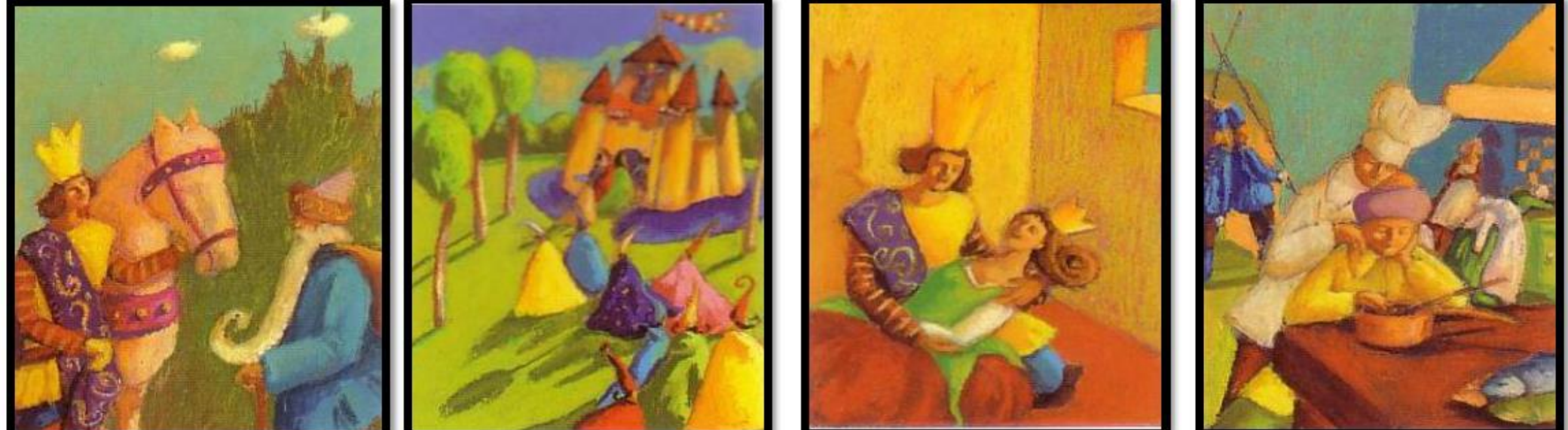

بريد

<span id="page-20-0"></span>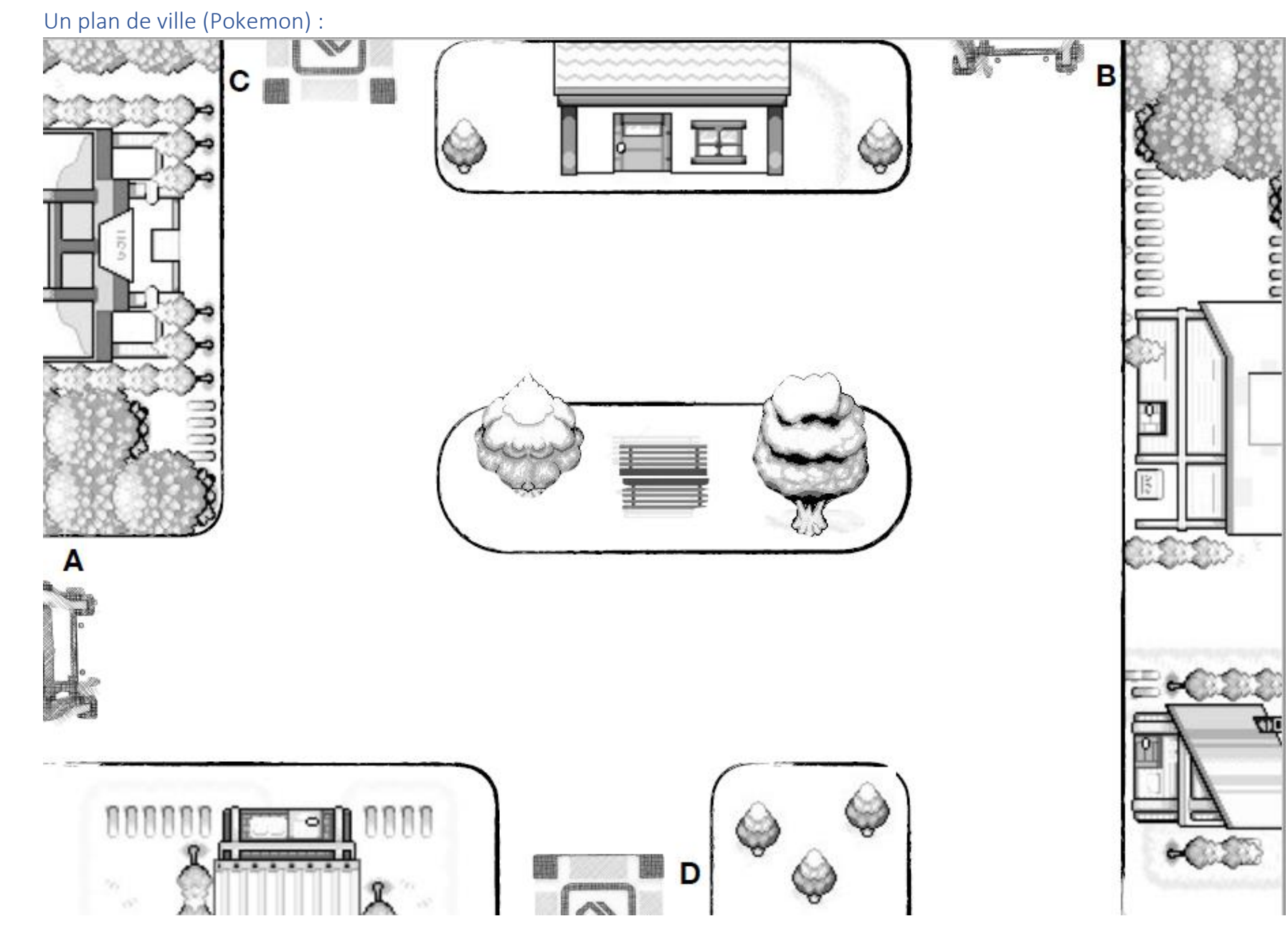

<span id="page-21-0"></span>Partition Au Clair de la Lune

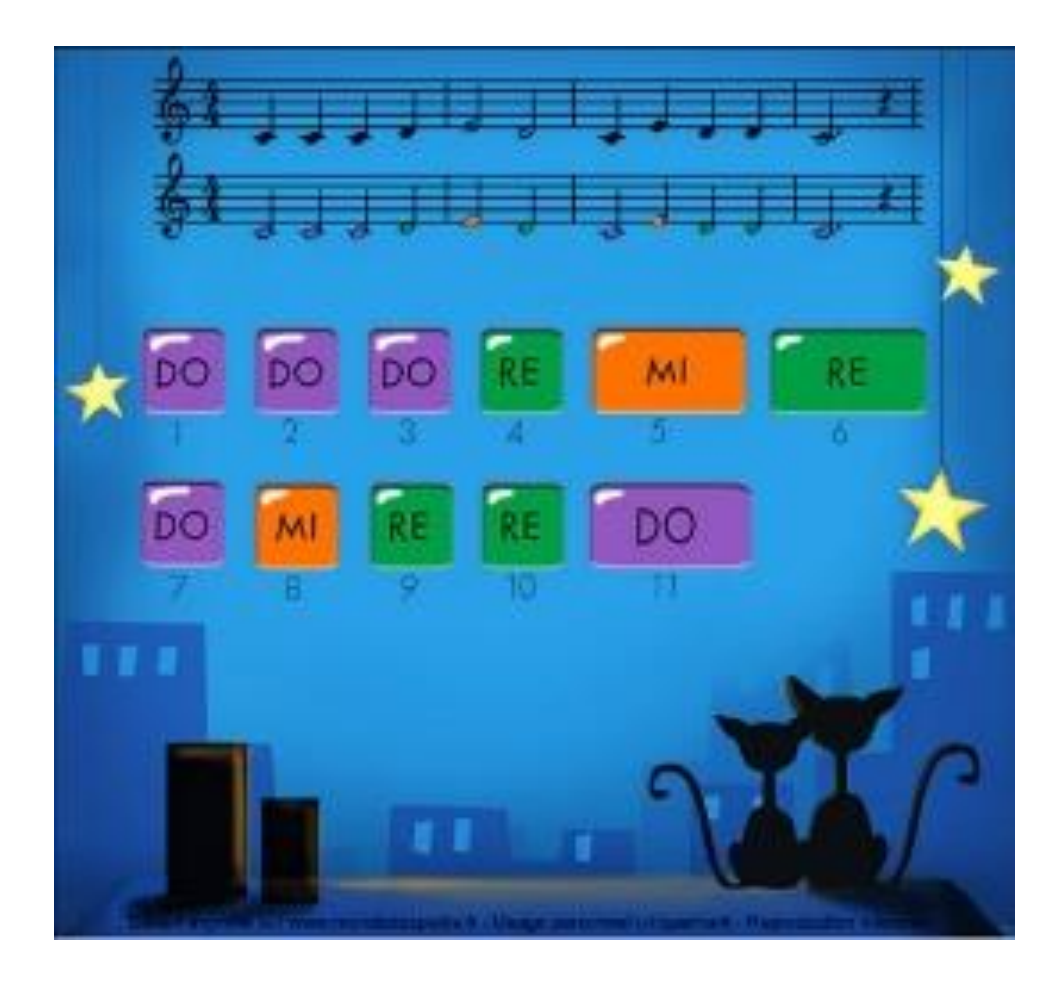

## <span id="page-22-0"></span>Code pour la reconnaissance faciale

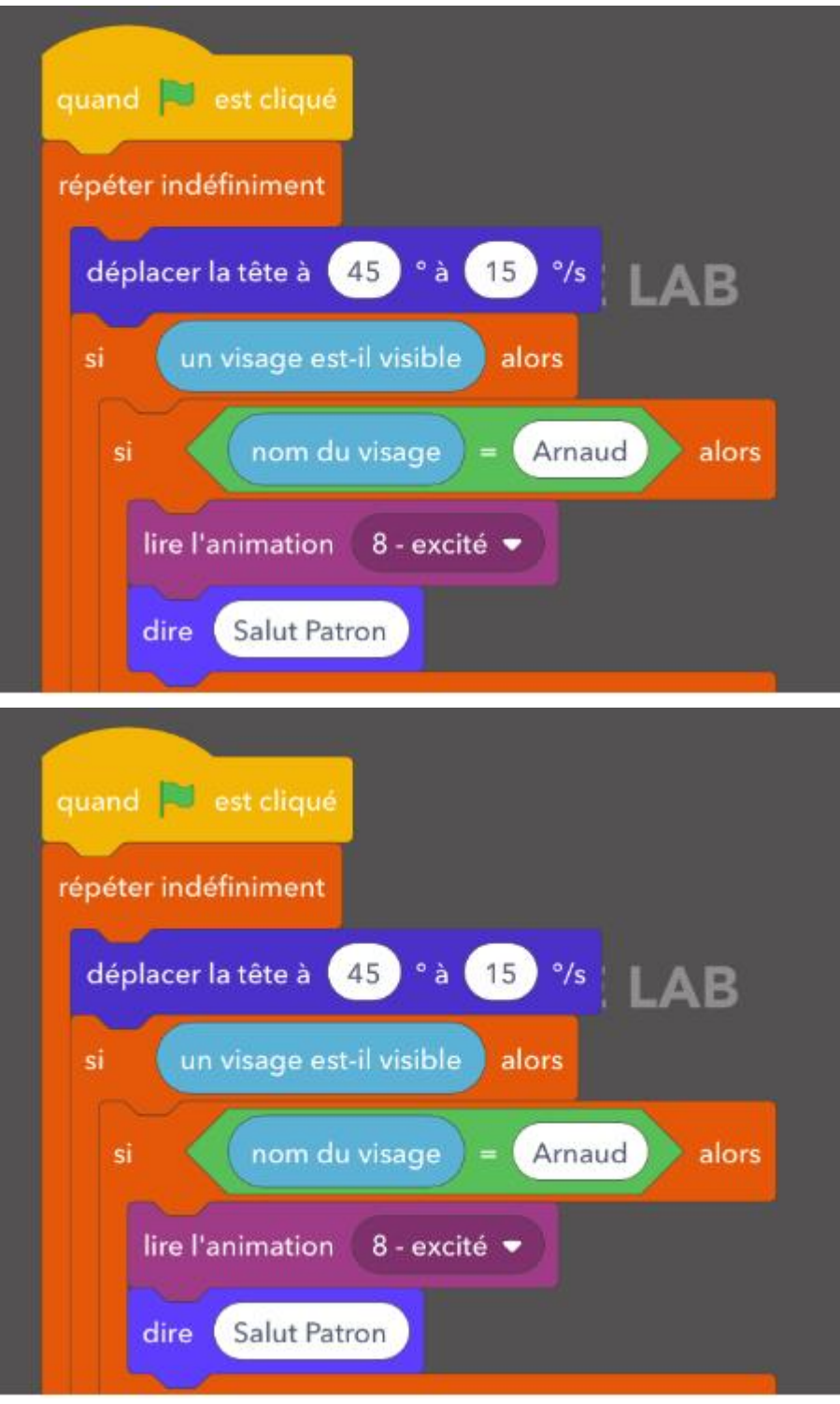